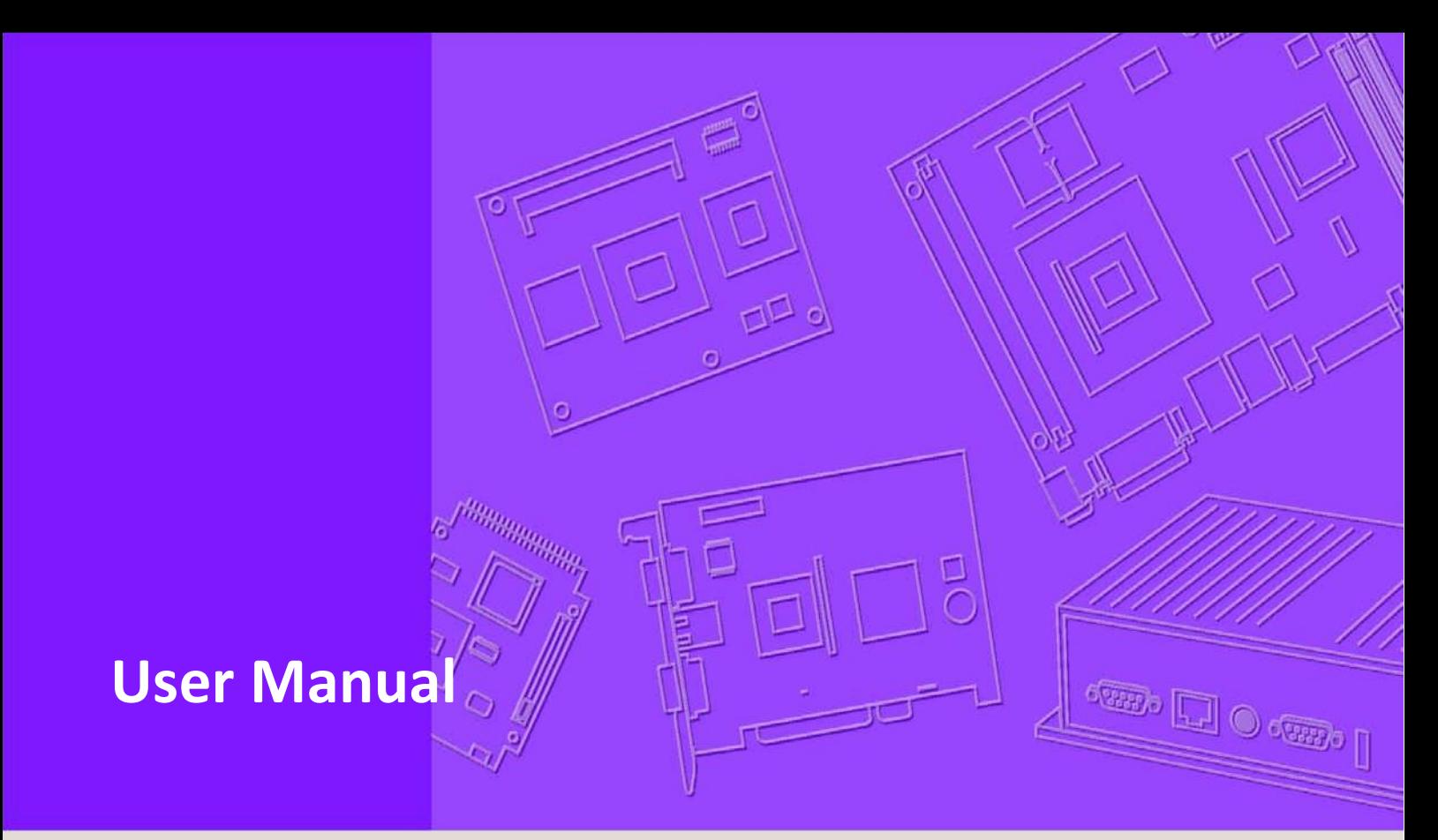

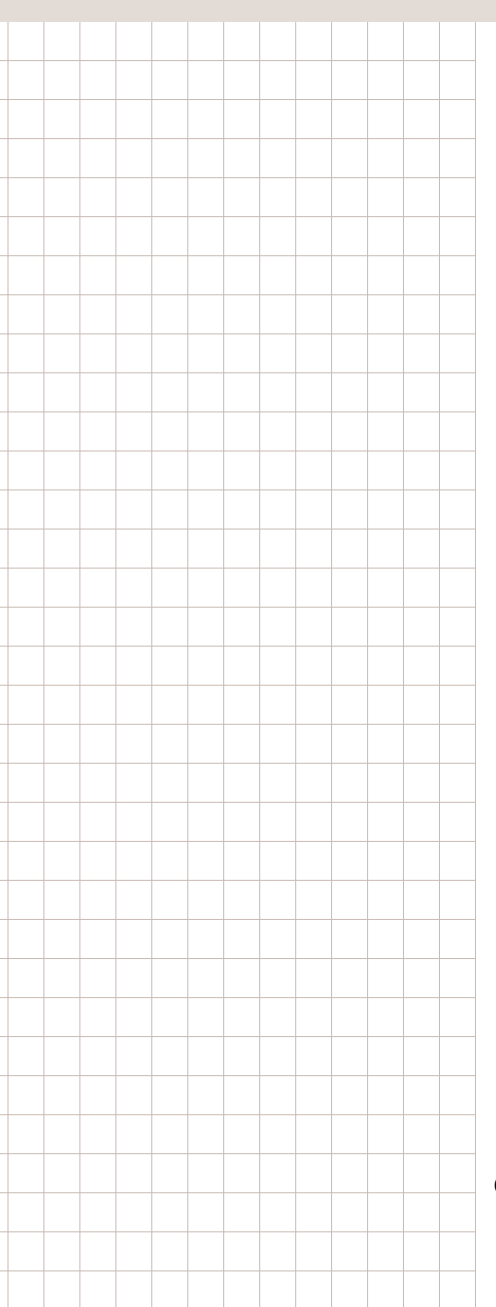

# **SUSI AI**

**Secured & Unified Smart Interface Software for AI APIs**

**Date: 2023/3/1**

Copyright (c) 2023 by Advantech. All Rights Reserved.

## **Contents**

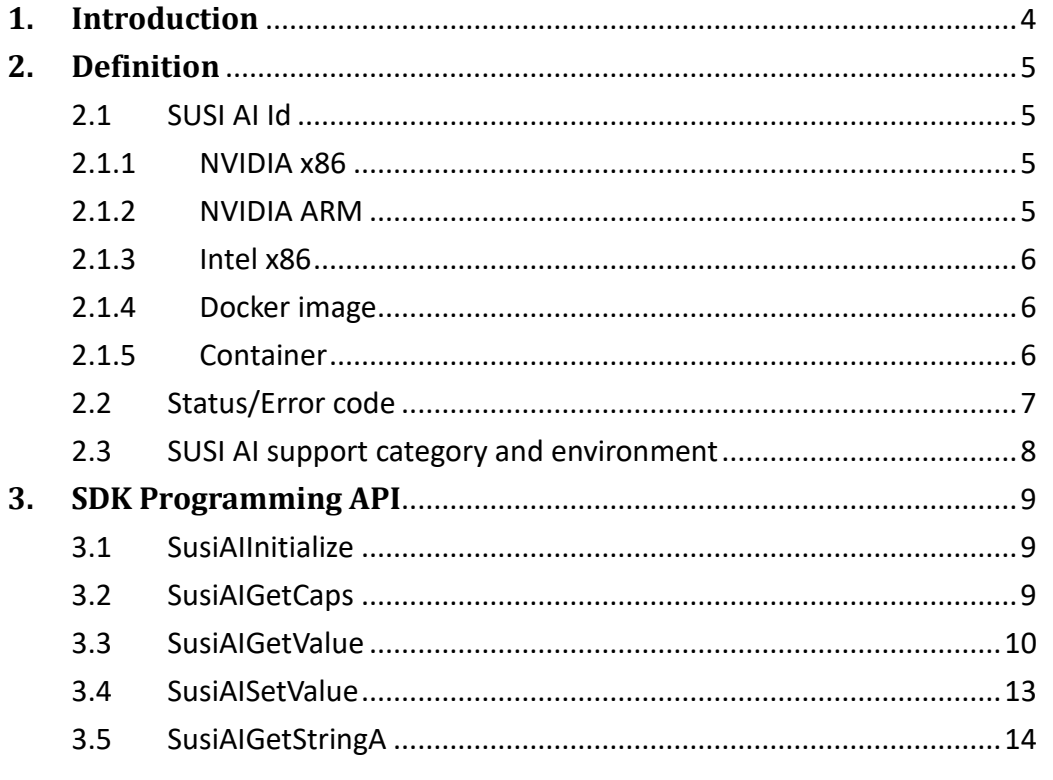

## **List of Tables**

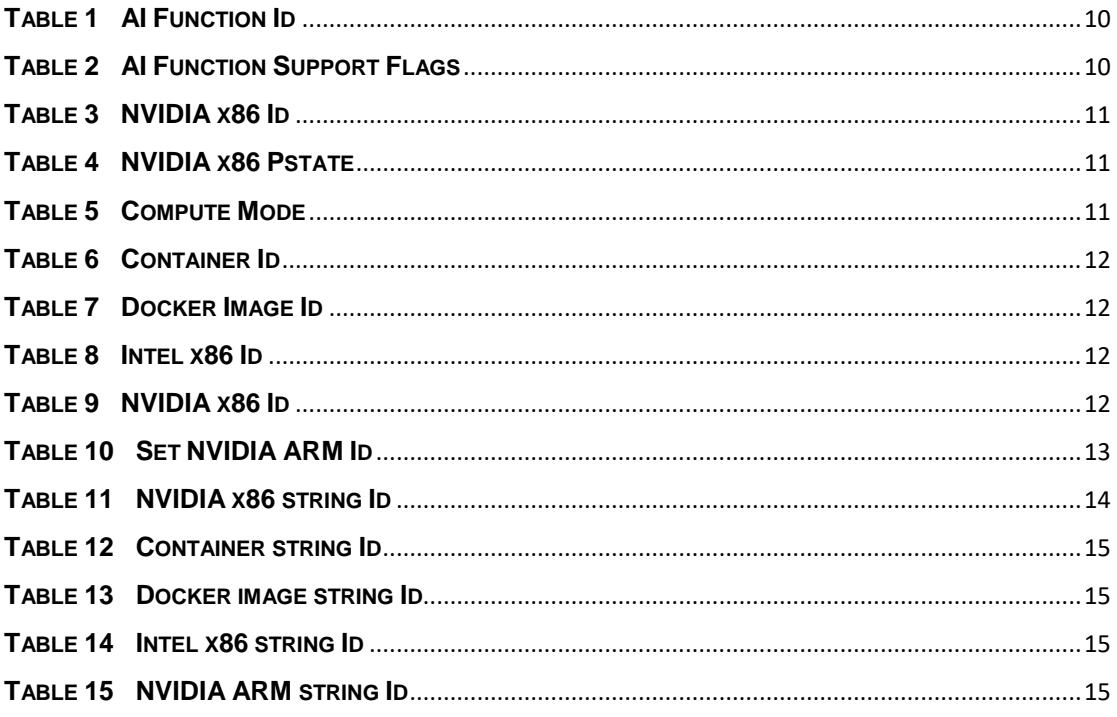

# <span id="page-3-0"></span>**1. Introduction**

The SUSI AI APIs are used to get and set information of AI accelerated devices, such as NVIDIA x86 GPU card, NVIDIA ARM platform, and Intel x86 CPU / GPU; meanwhile, information of docker image and container could be retrieved as well.

Information SUSI API provides includes version, performance and the device status. Also, SUSI AI supports more than 1 device such as 2 GPU cards, several docker images or many containers run in the same environment.

## <span id="page-4-0"></span>**2. Definition**

## <span id="page-4-1"></span>**2.1 SUSI AI Id**

The SUSI AI Id for NVIDIA x86, NVIDIA ARM, Intel x86, docker image and container.

## <span id="page-4-2"></span>**2.1.1 NVIDIA x86**

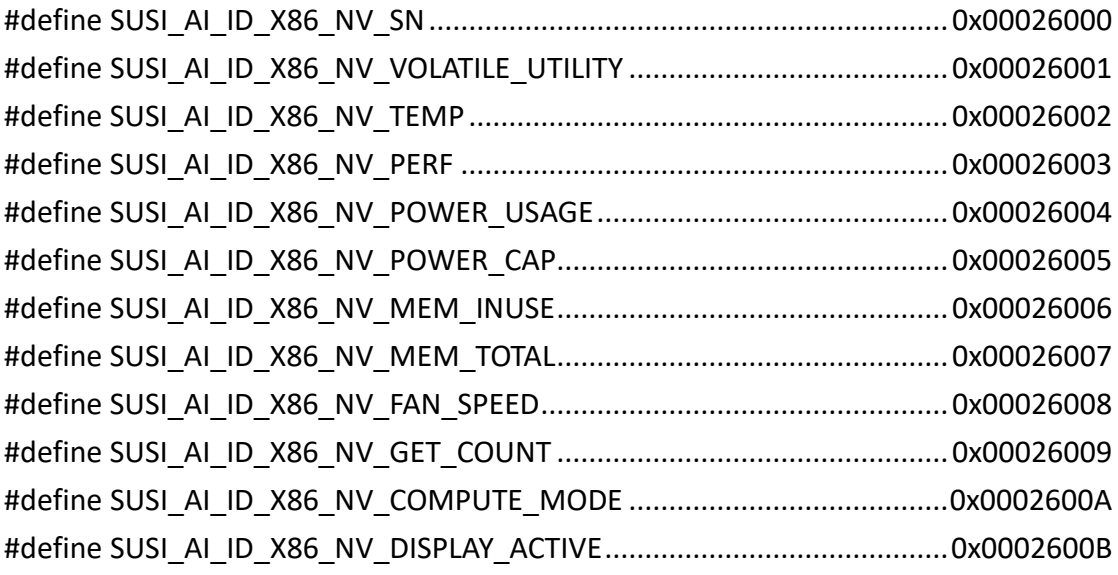

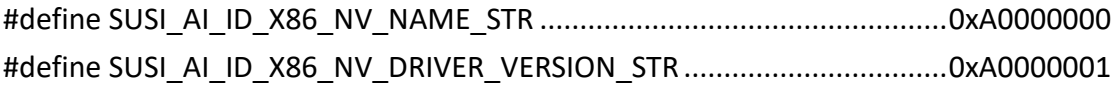

## <span id="page-4-3"></span>**2.1.2 NVIDIA ARM**

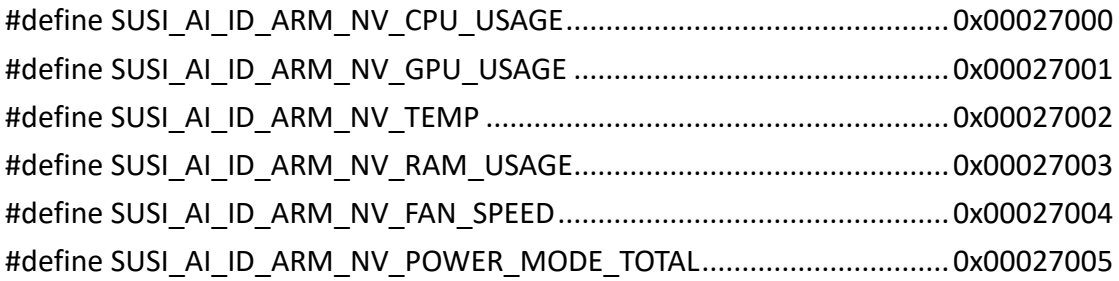

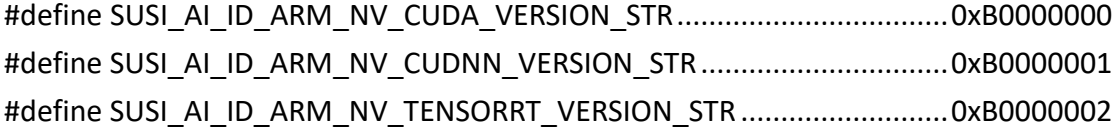

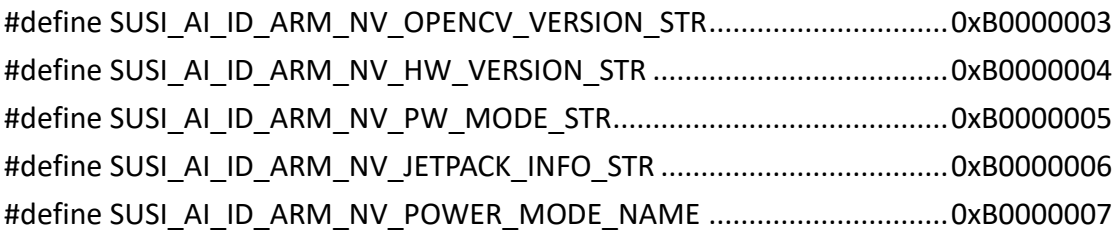

#define SUSI\_AI\_ID\_ARM\_NV\_SET\_FAN\_SPEED.........................................0x0002D000 #define SUSI\_AI\_ID\_ARM\_NV\_SET\_POWER\_MODE ...................................0x0002D001

## <span id="page-5-0"></span>**2.1.3 Intel x86**

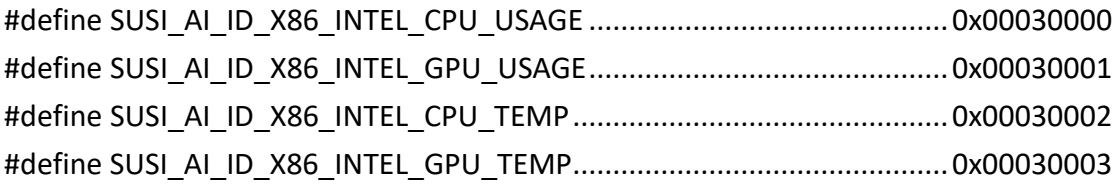

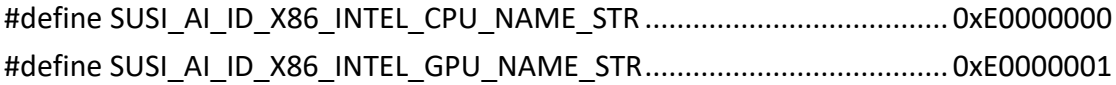

## <span id="page-5-1"></span>**2.1.4 Docker image**

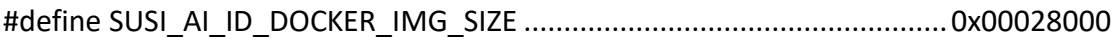

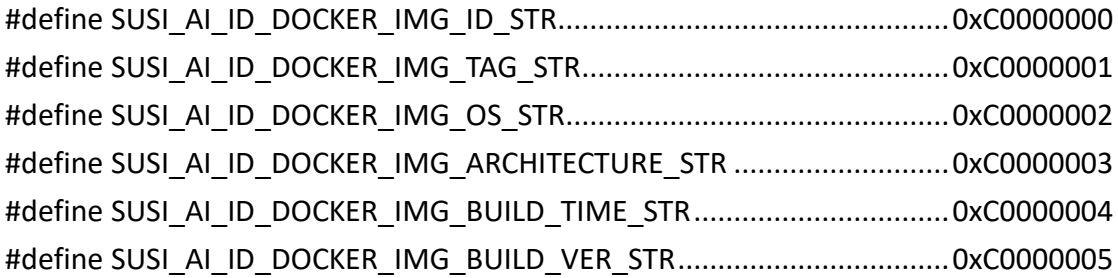

## <span id="page-5-2"></span>**2.1.5 Container**

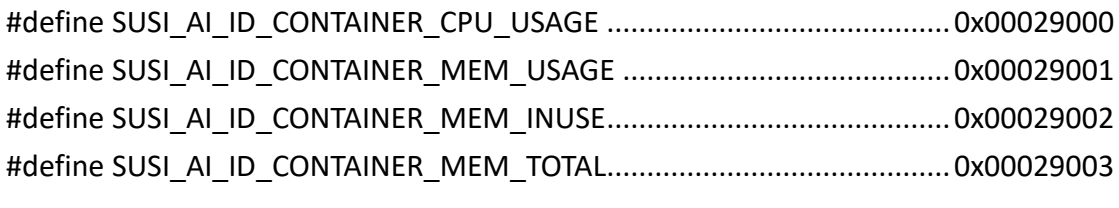

#define SUSI\_AI\_ID\_CONTAINER\_RUN\_ON\_IMG\_ID\_STR ..........................0xD0000000

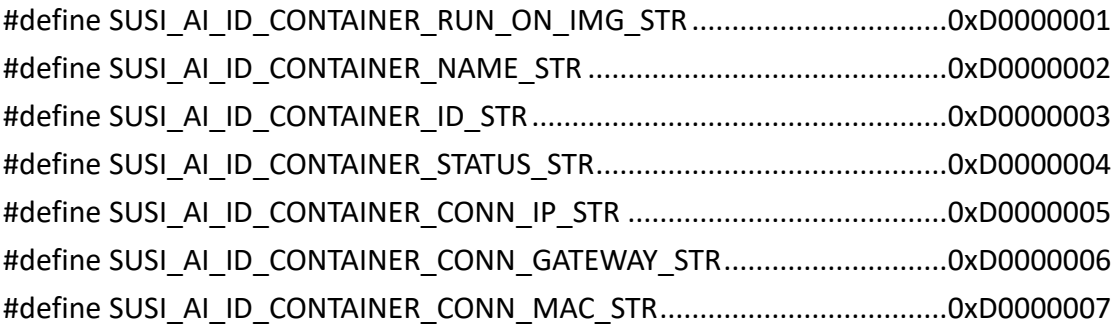

## <span id="page-6-0"></span>**2.2 Status/Error code**

These error codes are the same as SUSI API definition.

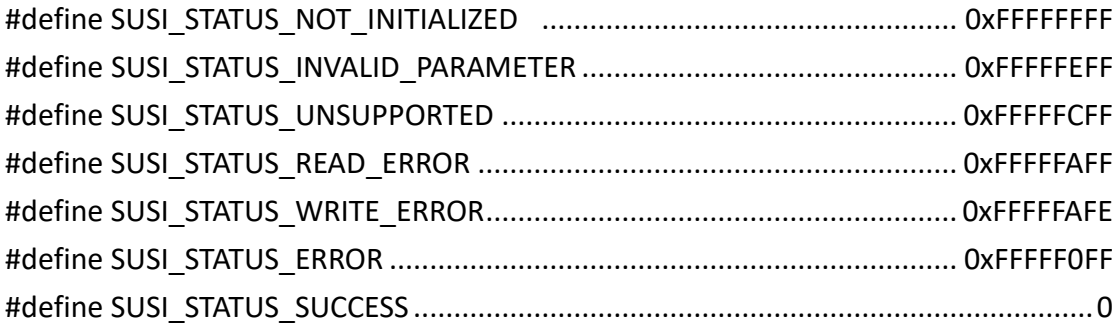

## <span id="page-7-0"></span>**2.3 SUSI AI support category and environment**

The SUSI AI API supports NVIDIA ARM / x86 and Intel x86 hardware devices. The docker image and container are supported in Ubuntu 20.04 OS. The supporting category is as below:

- ⚫ Windows 10 support
	- $\blacksquare$  NVIDIA  $x86$ Need to install NVIDIA Windows driver and make sure the command "nvidia-smi" workable in your computer.
	- Intel x86 Need to install Intel chipset driver according to your Intel x86 platform.
- ⚫ Ubuntu 20.04 support
	- ◼ NVIDIA x86 / ARM Need to install NVIDIA driver.

For example, *root# apt install nvidia-driver-515 nvidia-dkms-515*

And install nvidia-smi package,

For example, *root# apt install nvidia-384*

- $\blacksquare$  Intel x86
- Docker image

Need pull docker image in your system. You can use this command for testing.

*root# docker pull ubuntu*

■ Container Need execute container. You can use this command for testing. *root# docker run -it --rm --privileged ubuntu*

## <span id="page-8-0"></span>**3. SDK Programming API**

## <span id="page-8-1"></span>**3.1 SusiAIInitialize**

#### ⚫ **Syntax:**

SusiStatus\_t SUSI\_API SusiAIInitialize (void);

## ⚫ **Description:**

In order to initialize process and get project board name.

## ⚫ **Parameters**

None.

## <span id="page-8-2"></span>**3.2 SusiAIGetCaps**

#### ⚫ **Syntax:**

SusiStatus\_t SUSI\_API SusiAIGetCaps(uint32\_t Id, uint32\_t \*pValue);

## ⚫ **Description:**

Gets AI function control capabilities.

## ⚫ **Parameters**

Id[in]

Selects support Id. See **[Table 1.](#page-9-1)**

\*pValue[out]

Pointer to a buffer that receives the target capability. See **[Table 2](#page-9-2)**.

#### **Return Status Code:**

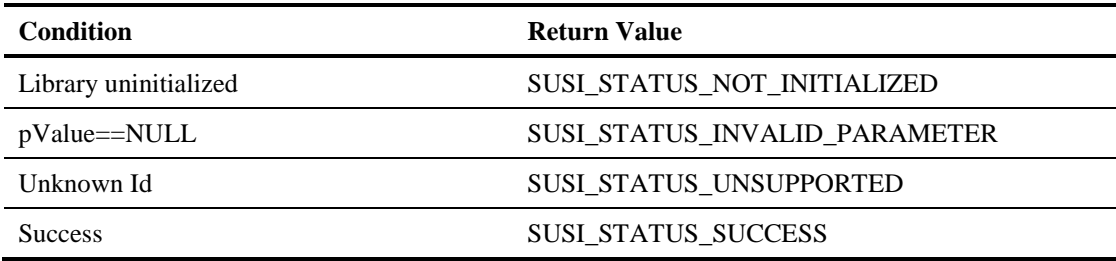

## <span id="page-9-1"></span>**Table 1 AI Function Id**

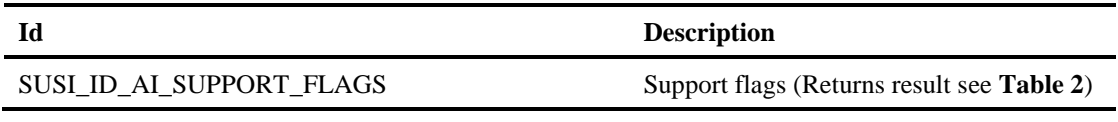

#### <span id="page-9-2"></span>**Table 2 AI Function Support Flags**

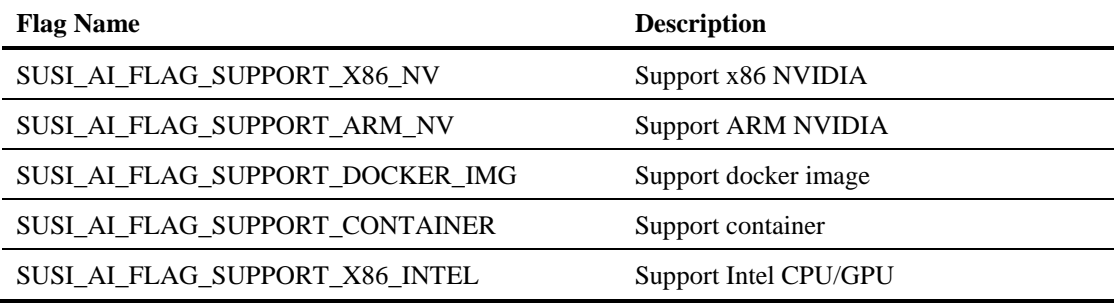

## <span id="page-9-0"></span>**3.3 SusiAIGetValue**

#### ⚫ **Syntax:**

SusiStatus\_t SUSI\_API SusiAIGetValue(uint32\_t Id, uint32\_t \*pValue);

#### ⚫ **Description:**

Gets the NVIDIA x86, NVIDIA ARM, Intel x86 and docker image, container information in value format.

#### ⚫ **Parameters**

Id[in]

Selects target value. See **[Table 3,](#page-10-0) [Table 6,](#page-11-0) [Table 7,](#page-11-1) [Table 8](#page-11-2)** and **[Table 9](#page-11-3)**.

If the number of the target device, docker image or container is over than 1, then use the mask to add index in SUSI Id.

For example, if we have 2 NVIDIA GPU cards, the index is index 0 and 1.

To get index 0 use the Id (SUSI\_AI\_ID\_X86\_NV\_SN | 0x0**00**00000).

To get index 1 use the id (SUSI\_AI\_ID\_X86\_NV\_SN | 0x0**01**00000).

\*pValue[out]

Pointer to a buffer that receives the target value.

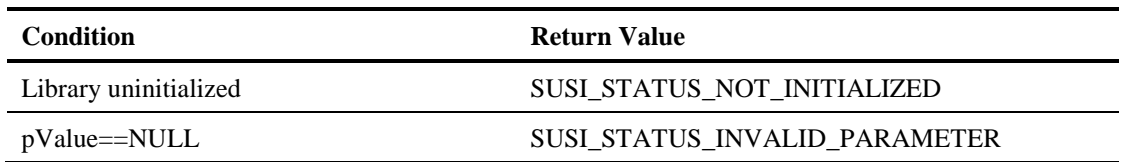

#### **Return Status Code:**

## Unknown Id SUSI\_STATUS\_UNSUPPORTED

#### Success SUSI\_STATUS\_SUCCESS

#### <span id="page-10-0"></span>**Table 3 NVIDIA x86 Id**

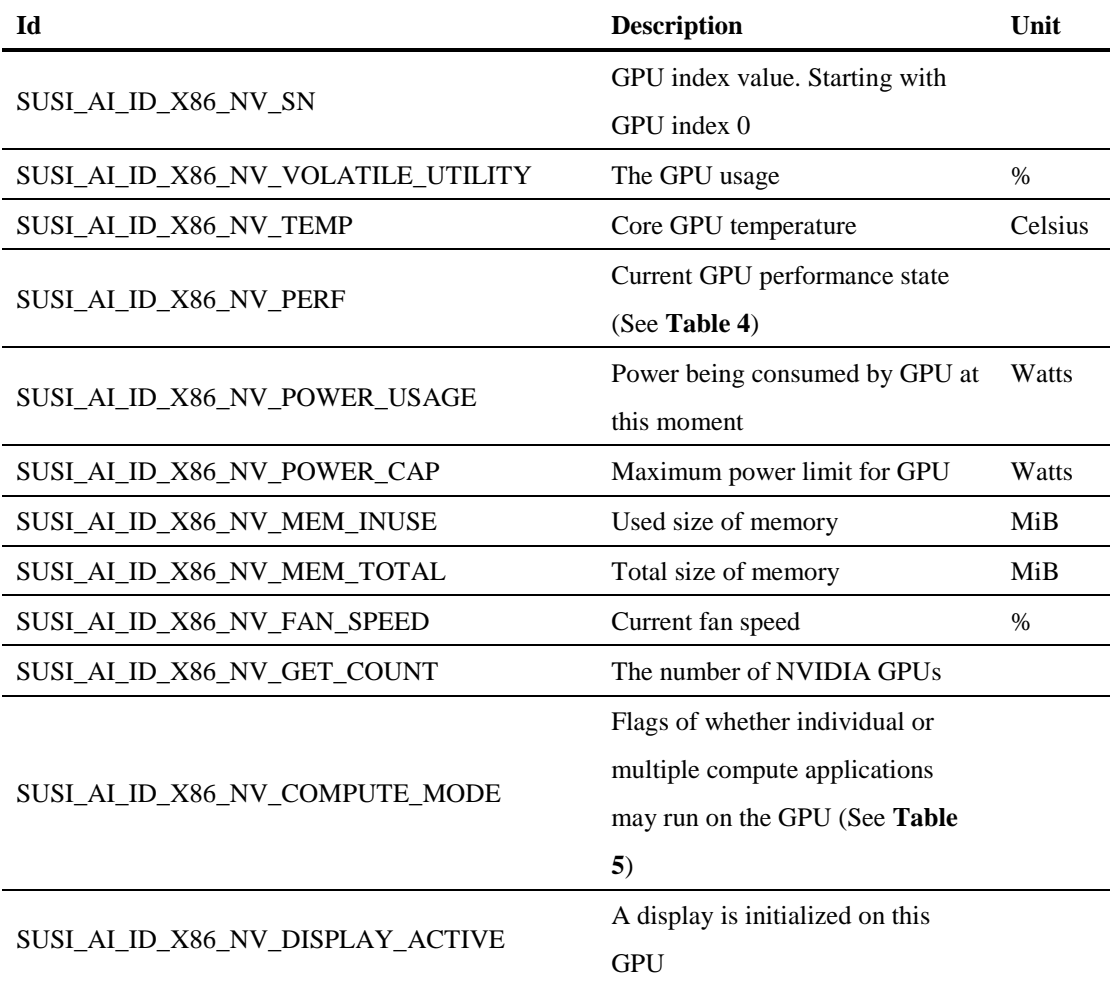

## <span id="page-10-1"></span>**Table 4 NVIDIA x86 Pstate**

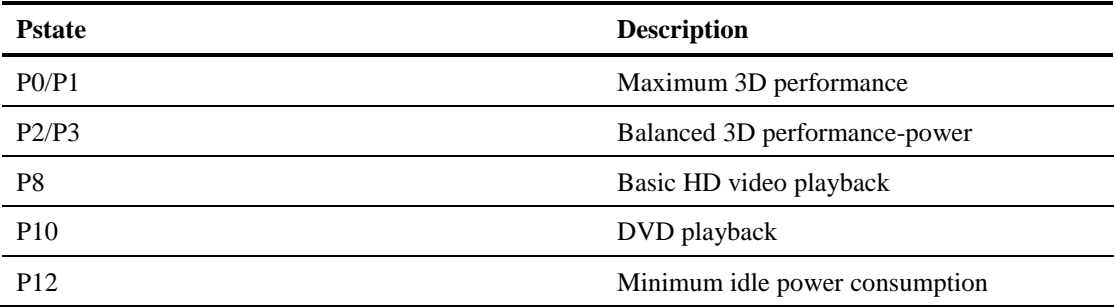

## <span id="page-10-2"></span>**Table 5 Compute Mode**

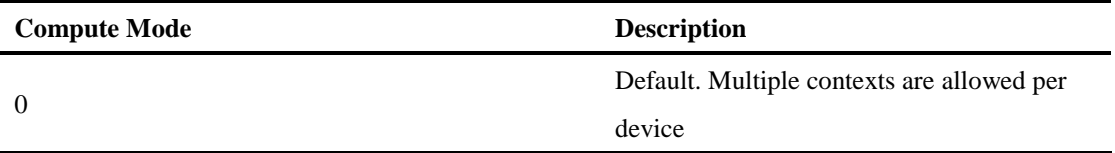

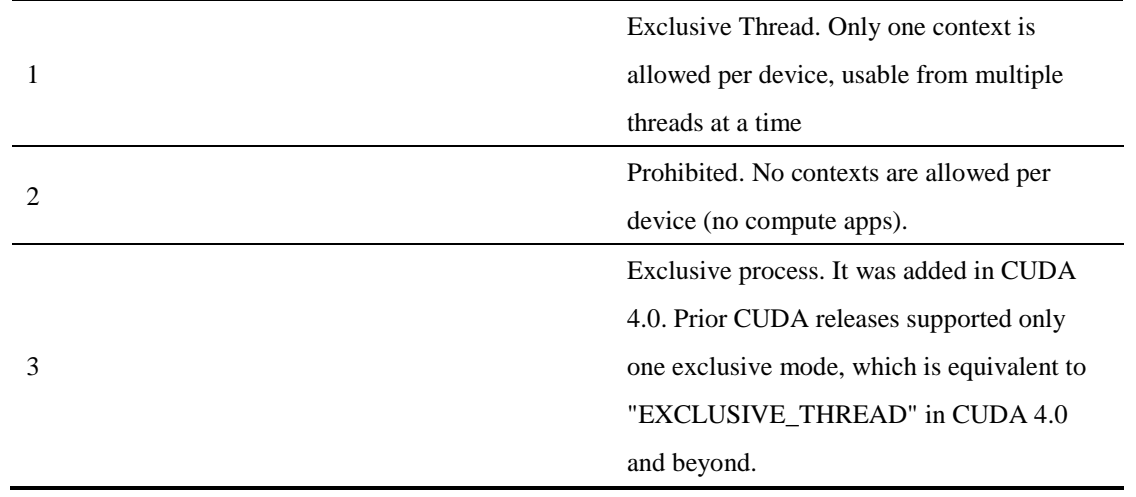

## <span id="page-11-0"></span>**Table 6 Container Id**

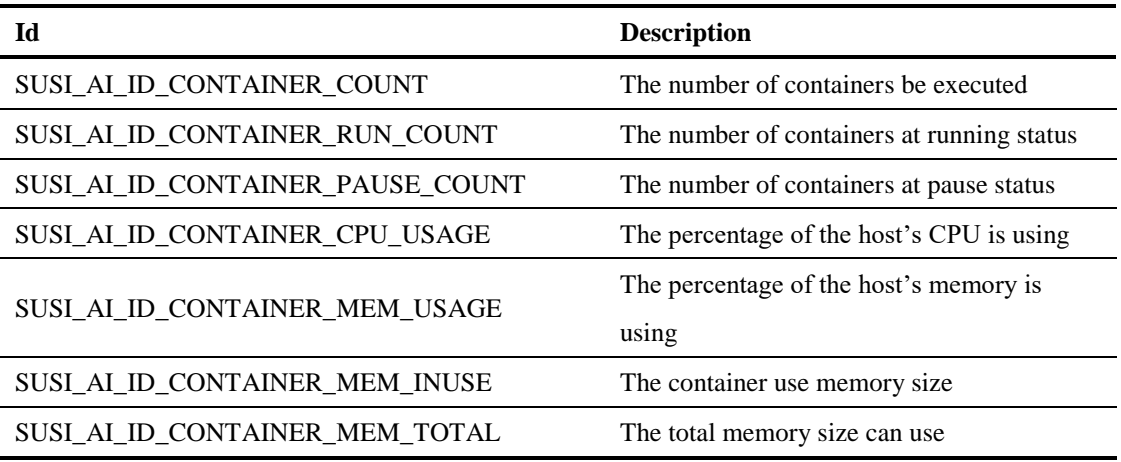

## <span id="page-11-1"></span>**Table 7 Docker Image Id**

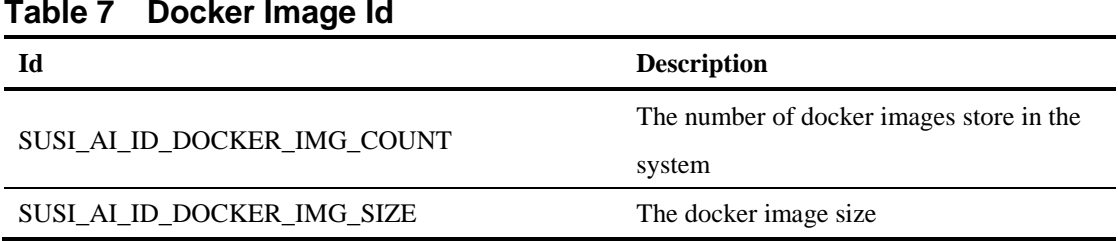

## <span id="page-11-2"></span>**Table 8 Intel x86 Id**

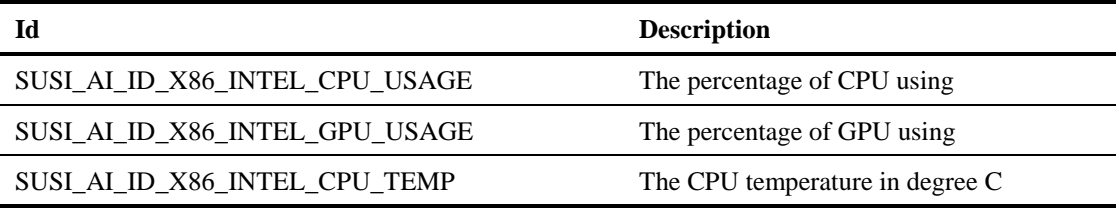

## <span id="page-11-3"></span>**Table 9 NVIDIA ARM Id**

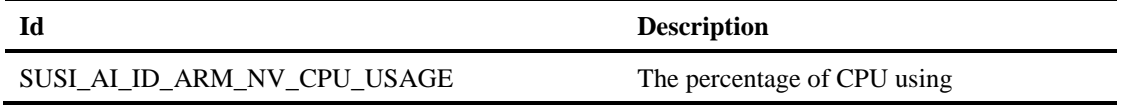

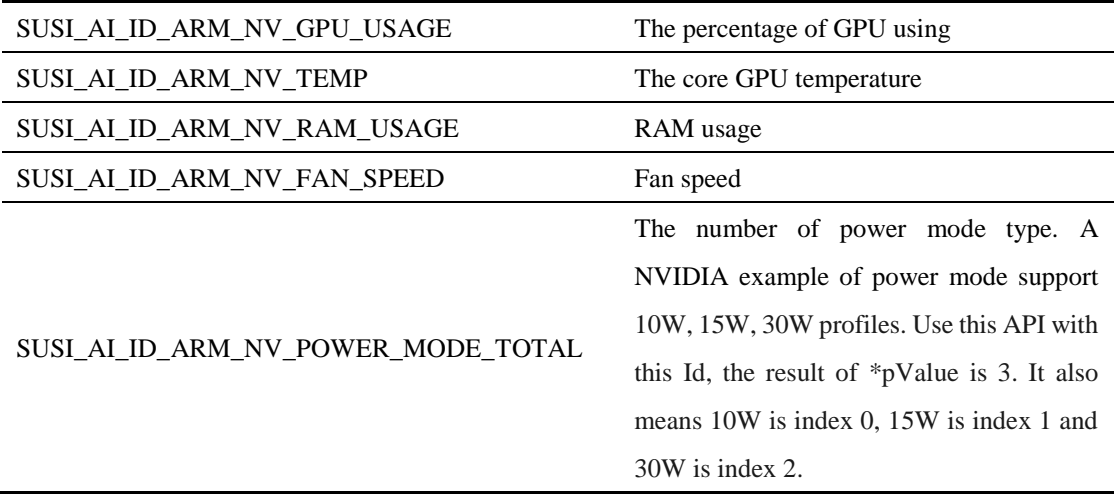

## <span id="page-12-0"></span>**3.4 SusiAISetValue**

#### ⚫ **Syntax:**

SusiStatus\_t SUSI\_API SusiAISetValue(uint32\_t Id, uint32\_t Value);

#### ⚫ **Description:**

Sets AI function control in value format.

#### ⚫ **Parameters**

Id[in]

Selects target value. See **[Table 10](#page-12-1)**

## Value[in]

A value that sets the target value according to the Id.

#### **Return Status Code:**

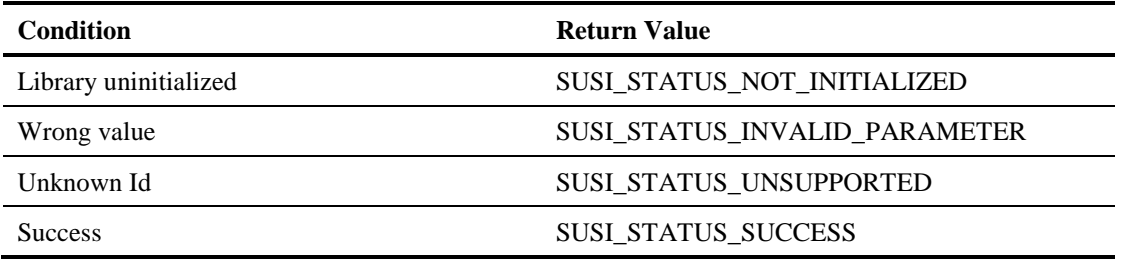

#### <span id="page-12-1"></span>**Table 10 Set NVIDIA ARM Id**

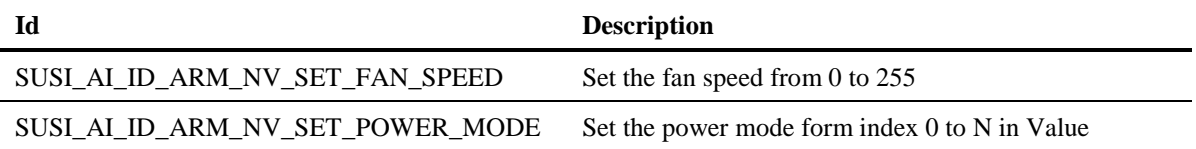

parameter.

The setting value is reference by the **[Table 9](#page-11-3)** Id of SUSI\_AI\_ID\_ARM\_NV\_POWER\_MODE\_TOTAL

## <span id="page-13-0"></span>**3.5 SusiAIGetStringA**

#### ⚫ **Syntax:**

SusiStatus\_t SUSI\_API SusiAIGetStringA (uint32\_t Id, char \*pBuffer, uint32\_t \*pBufLen);

## ⚫ **Description:**

Gets the NVIDIA x86, NVIDIA ARM, Intel x86 and docker image, container text information about the AI Function.

## ⚫ **Parameters**

Id[in]

**[15](#page-14-3)**

Selects target value. See **[Table 11,](#page-13-1) [Table 12,](#page-14-0) [Table 13,](#page-14-1) [Table 14](#page-14-2)** and **[Table](#page-14-3)** 

\*pBuffer[out]

Pointer to a buffer that receives the string of \*pBuffer variable.

\*pBufLen[in]

Pointer to a variable that specifies the size, in bytes, of the buffer pointed to by the \*pBuffer parameter. When the function returns, this variable contains the size of the data copied to \*pBuffer including the terminating null character.

#### **Return Status Code:**

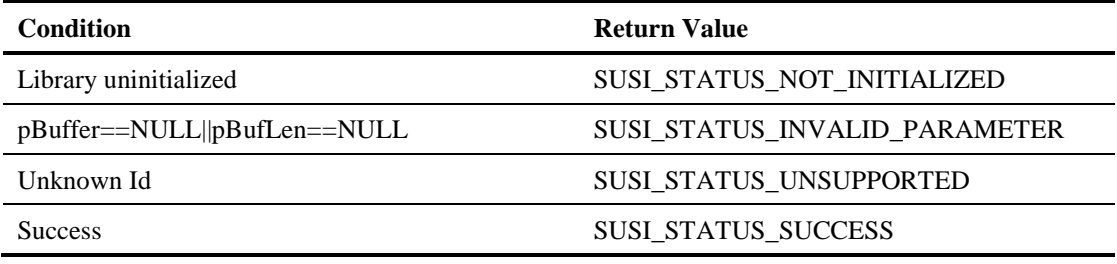

#### <span id="page-13-1"></span>**Table 11 NVIDIA x86 string Id**

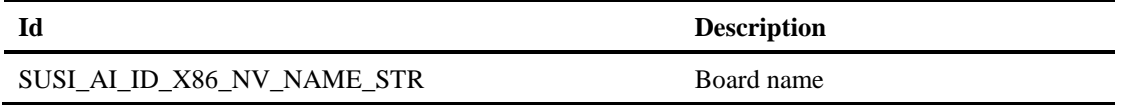

## <span id="page-14-0"></span>**Table 12 Container string Id**

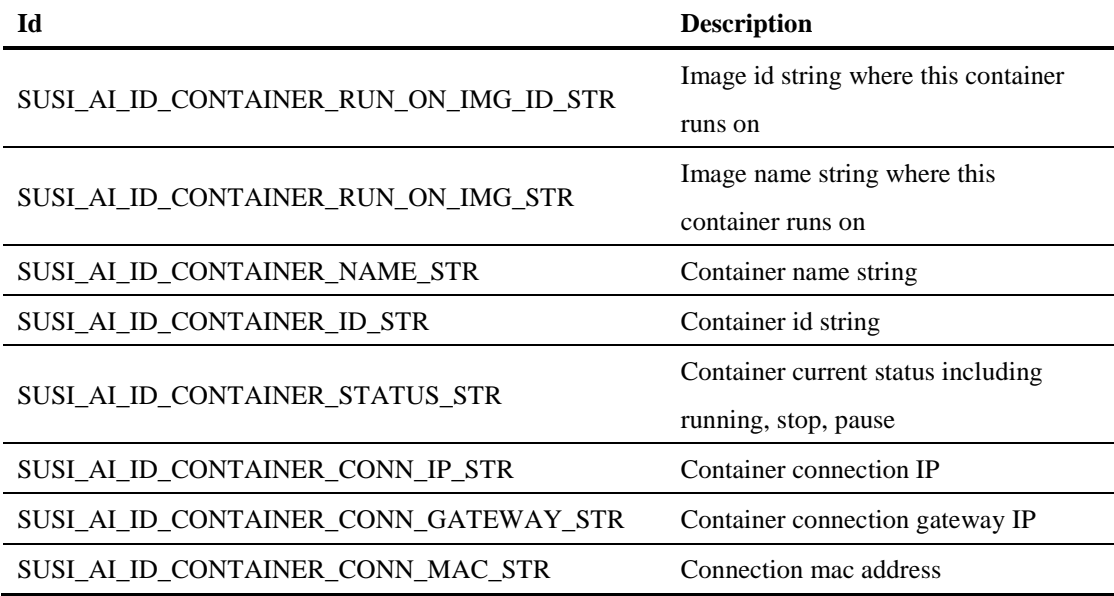

## <span id="page-14-1"></span>**Table 13 Docker image string Id**

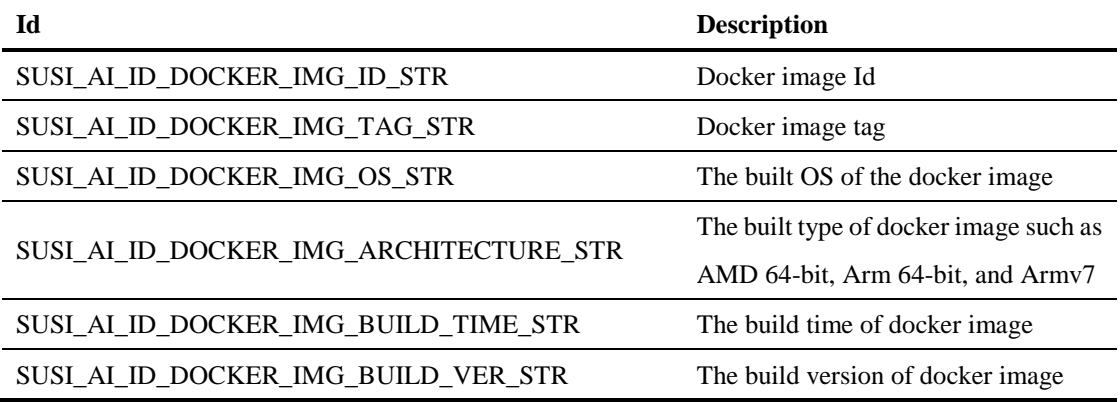

## <span id="page-14-2"></span>**Table 14 Intel x86 string Id**

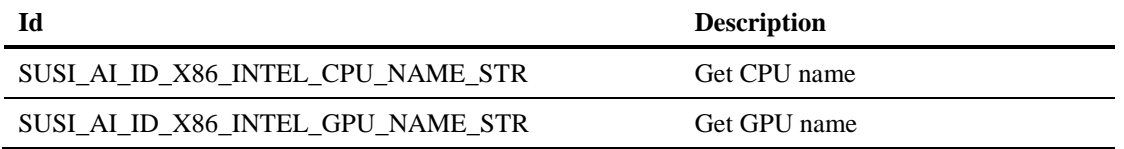

## <span id="page-14-3"></span>**Table 15 NVIDIA ARM string Id**

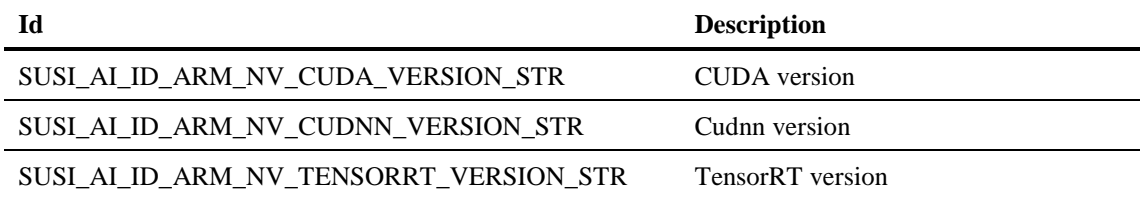

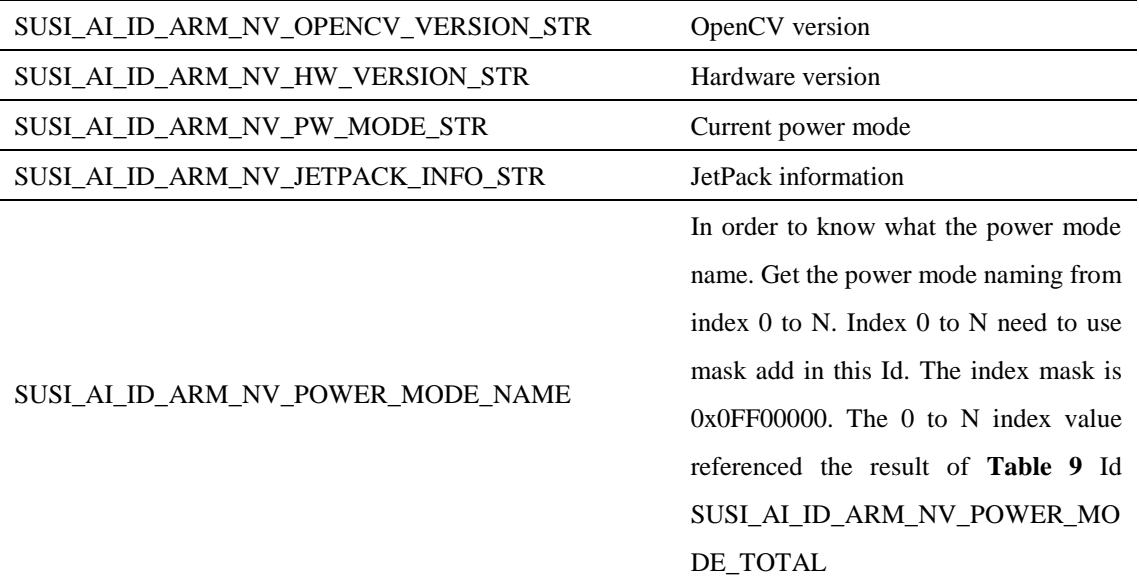